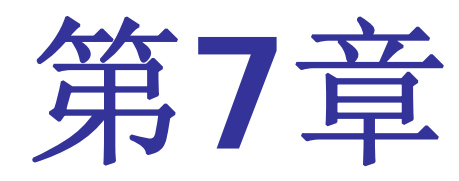

# 宏功能模块应用

#### **7.1.1** 计数器模块文本的调用与参数设置

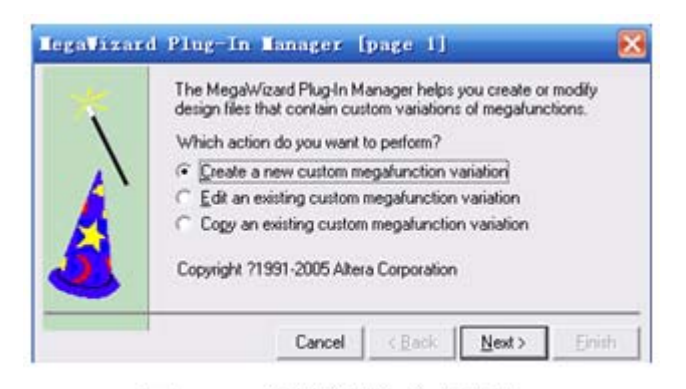

定制新的宏功能块 图 7-1

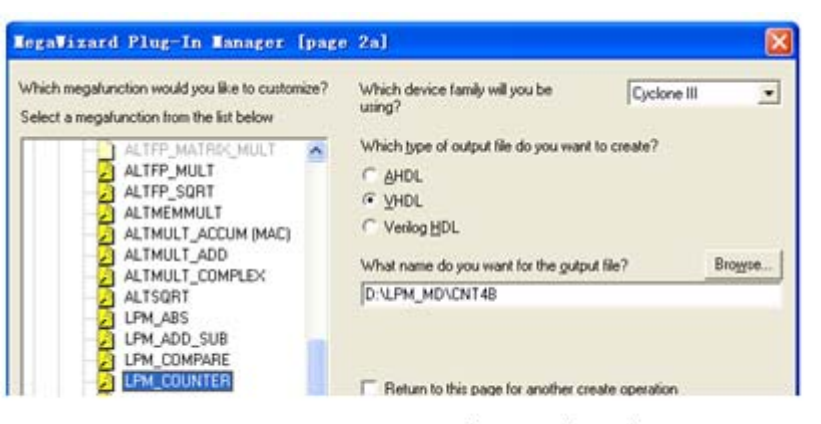

图 7-2 LPM 宏功能块设定

#### **7.1.1** 计数器模块文本的调用与参数设置

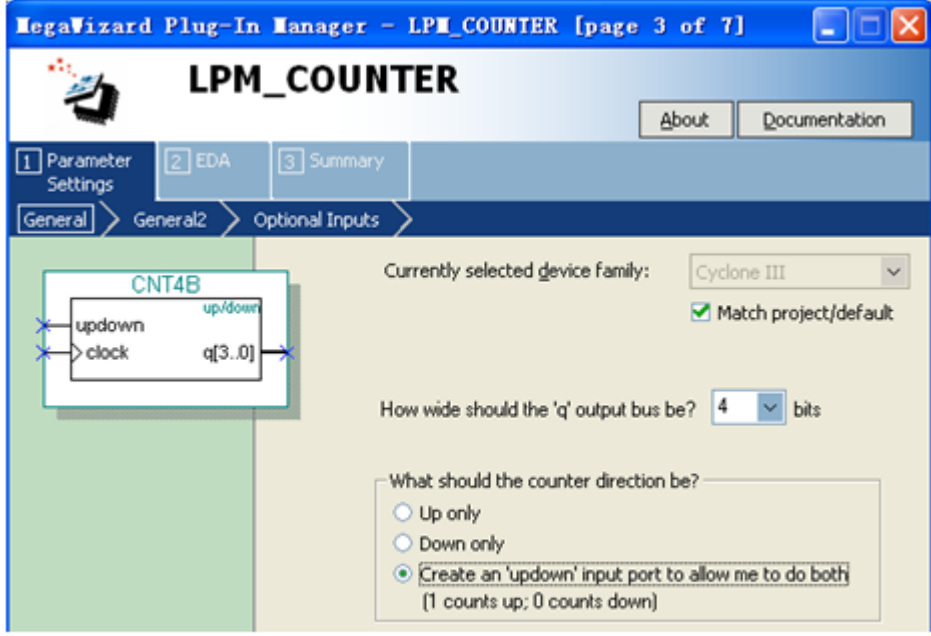

图 7-3 设 4 位可加减计数器

#### **7.1.1** 计数器模块文本的调用与参数设置

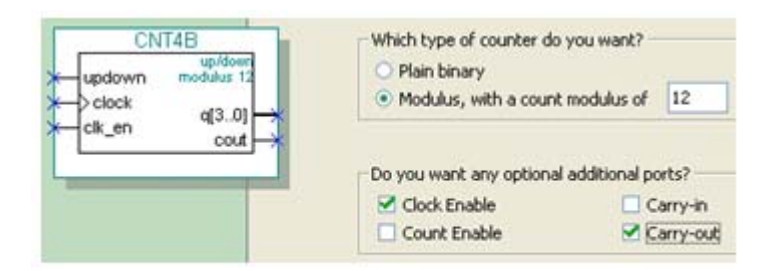

图 7-4 设定计数器, 含时钟使能和进位输出

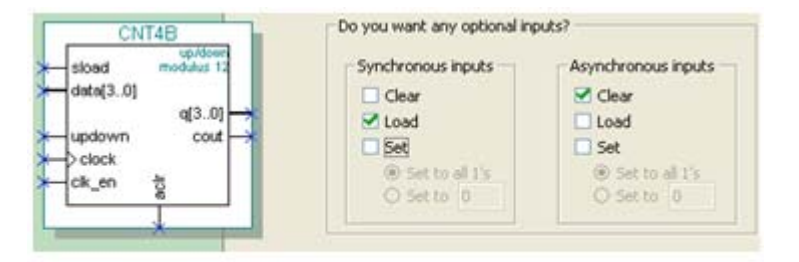

图 7-5 加入 4 位并行数据预置功能

【例 $7-1$ 】 LIBRARY ieee: **7.1** 计数器**LPM**模块调用 ENTITY CNT4B IS --异步清 O、时钟使能、时钟输入、同步预置数加载控制、加减控制 PORT (aclr, clk en, clock, sload, updown : IN STD LOGIC ; data : IN STD\_LOGIC\_VECTOR (3 DOWNTO 0); —— 4位预置数 ——进位输出 cout : OUT STD LOGIC ; q : OUT STD\_LOGIC\_VECTOR (3 DOWNTO O) );--计数器输出 END CNT4B: ARCHITECTURE SYN OF cnt4b IS SIGNAL sub wireO : STD LOGIC ; SIGNAL sub wire1 : STD LOGIC VECTOR (3 DOWNTO 0); COMPONENT lpm counter --以下是参数传递说明语句 GENERIC(1pm\_direction,1pm\_port\_updown ,1pm\_type : STRING;--参数定义 PORT (sload, clk en, aclr, clock, updown : IN STD LOGIC ; cout : OUT STD LOGIC ;  $q$  : OUT STD LOGIC VECTOR (3 DOWNTO 0);

> data : IN STD LOGIC VECTOR (3 DOWNTO 0)  $)$  ;

END COMPONENT:

#### 接下页

#### **7.1.1** 计数器模块文本的调用与参数设置

**BEGIN** 

cout  $\leq$  sub wire0; q  $\leq$  sub wire1(3 DOWNTO 0); 1pm\_counter\_component : 1pm\_counter GENERIC MAP ( --参数传递例化语句 ---单方向计数参数未用 1pm direction => "UNUSED", 1pm modulus  $\Rightarrow$  12, 1pm\_port\_updown => "PORT\_USED", ---使用加减计数 1pm\_type => "LPM\_COUNTER", ---计数器类型 ——计数位宽 1pm width  $\Rightarrow$  4 )

PORT MAP (sload=>sload, clk en=>clk en, aclr=>aclr, clock => clock, data => data, updown => updown, cout=>sub wire0, q => sub wire1) ; END SYN:

#### **7.1.1** 计数器模块文本的调用与参数设置

【例 7-2】 LIBRARY ieee: USE ieee.std logic 1164.all; ENTITY CNT4BIT IS PORT (CLK, RST, ENA, SLD, UD : IN std logic; DIN : IN std logic vector (3 DOWNTO 0); COUT : OUT std logic; DOUT : OUT std logic vector (3 DOWNTO 0)); END ENTITY CNT4BIT: ARCHITECTURE translated OF CNT4BIT IS COMPONENT CNT4B PORT (aclr, clk en, clock, sload, updown : IN STD LOGIC ; data : IN STD LOGIC VECTOR (3 DOWNTO 0); cout : OUT STD LOGIC ; : OUT STD LOGIC VECTOR  $(3$  DOWNTO  $0)$ ); q. END COMPONENT: **BEGIN** 

U1 : CNT4B PORT MAP (sload => SLD, clk en => ENA, aclr => RST, cout=>COUT, clock=>CLK, data=>DIN, updown=>UD, q=>DOUT); END ARCHITECTURE translated;

**7.1.2** 创建工程与仿真测试

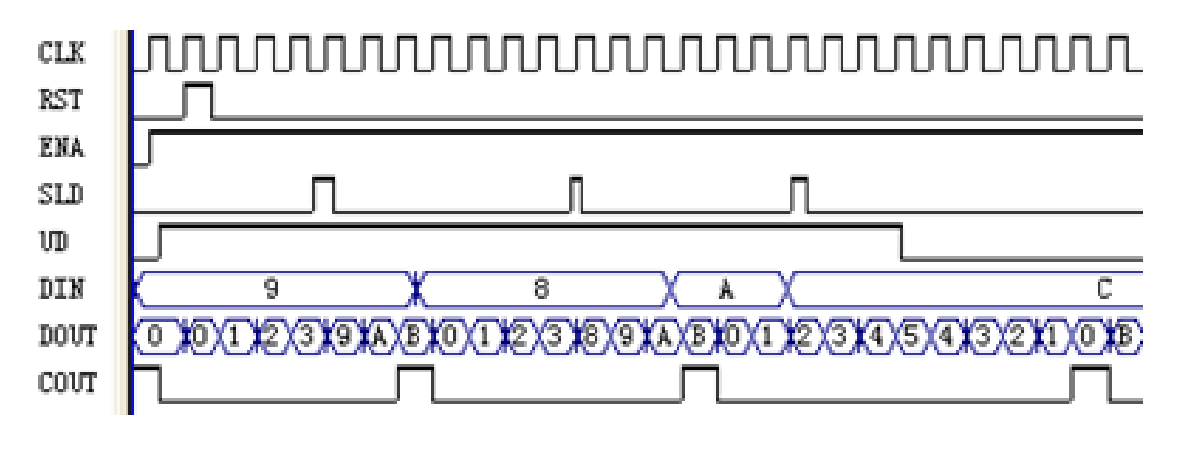

图 7-6 CNT4BIT 的仿真波形

#### **7.1.2** 创建工程与仿真测试

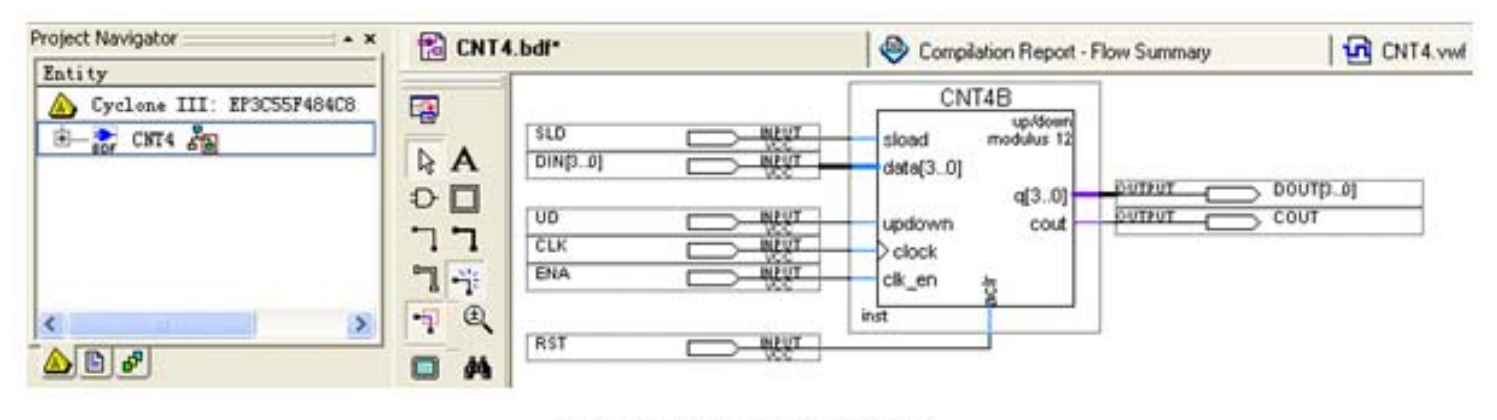

图 7-7 原理图输入设计

### **7.2** 利用属性控制乘法器的构建

#### **7.1.2** 创建工程与仿真测试

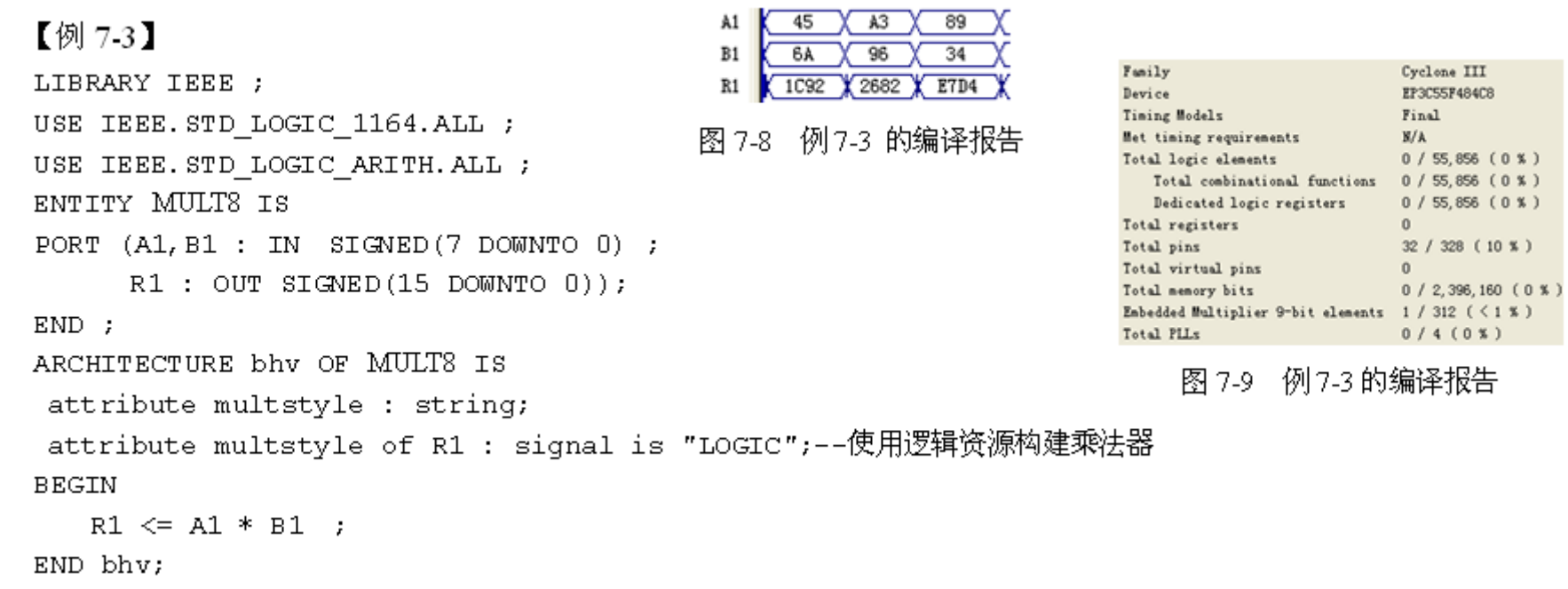

#### 【例 7-4】

attribute multstyle of R1 : signal is "DSP";--使用 DSP模块构建乘法器

**7.3.1** 存储器初始化文件

#### **1**.**.mif**格式文件

#### 【例 7-5】

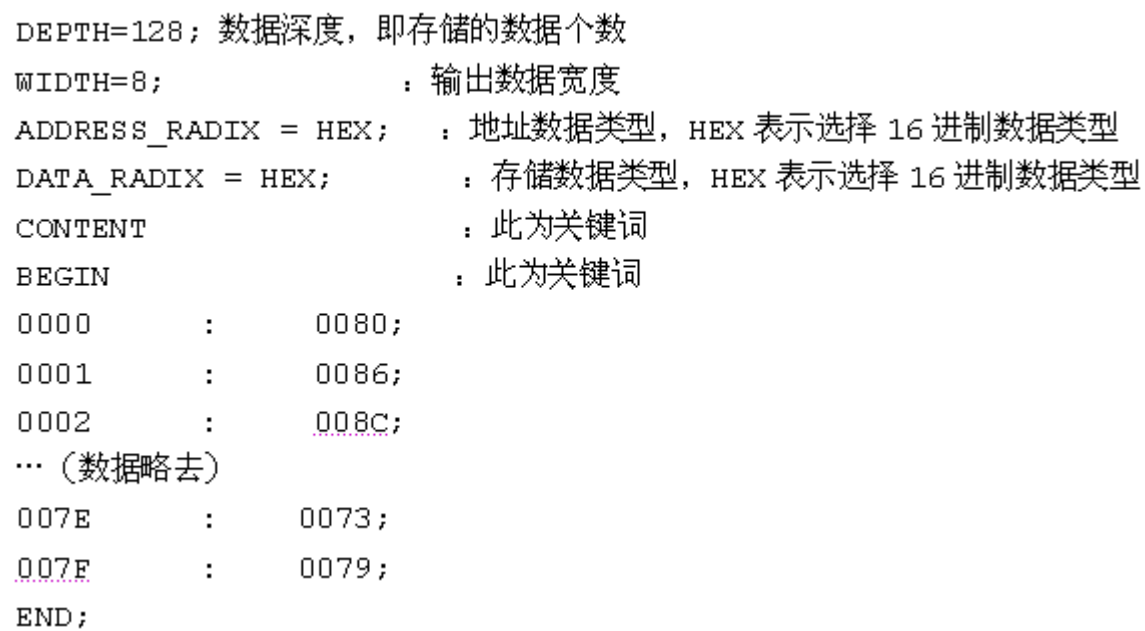

**7.3.1** 存储器初始化文件

**1**.**.mif**格式文件

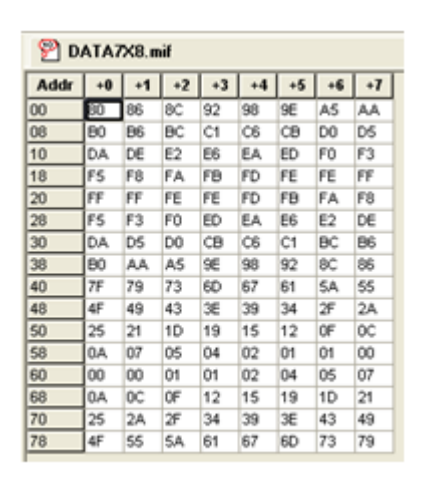

图 7-10 mif 文件编辑窗

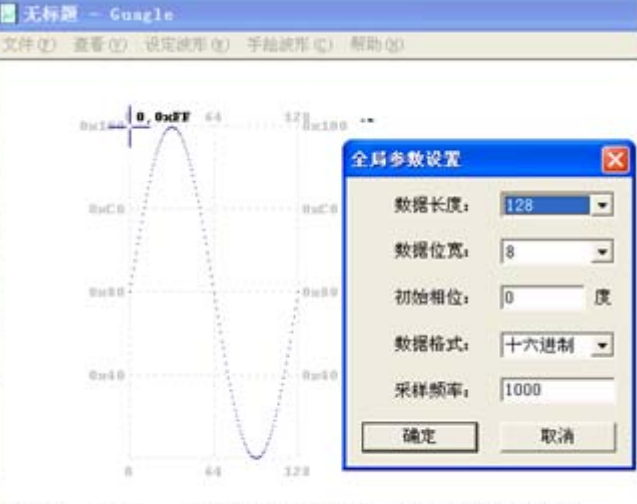

图 7-11 利用 mif 生成器生成 mif 正弦波文件

■ DATA7X8.mif - 记事本 文件(F) 编辑(E) 格式(D) 查 **DEPTH = 128:**  $VIDTH = 8$ ; **ADDRESS\_RADIX = HEX;** DATA RADIX - HEX; **CONTENT BEGIN** 0000 : 0080; 0001 : 0086: **8882 : 888C:** 0003 : 0092: 0004 : 0098: 0005 : 009E; 0006 : 00A5: 0007 : 00AA: 0008 : 00B0: . . . 007E : 0073; 007F : 0079: END :

图 7-12 mif文件

#### **2**.**.hex**格式文件

#### **7.3.2 LPM\_RAM**的设置和调用

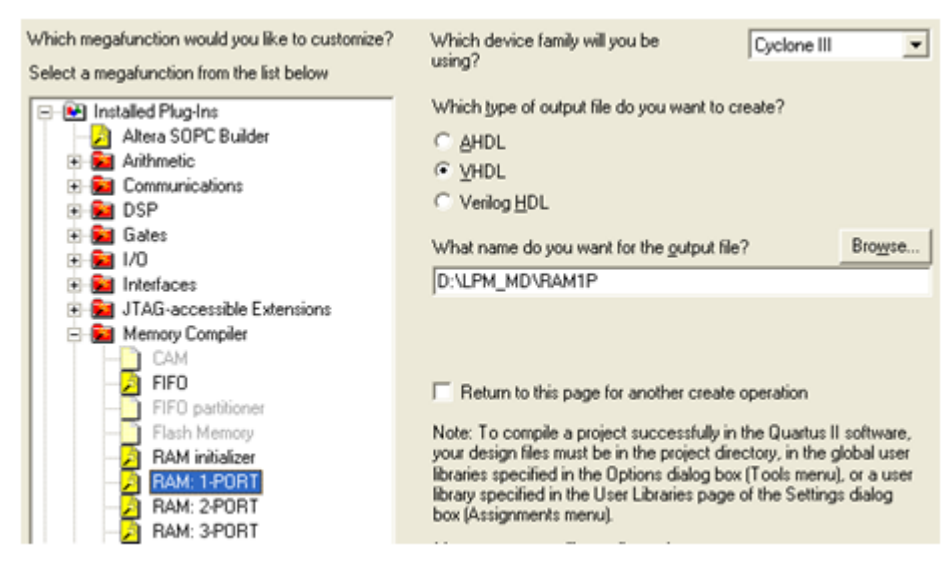

图 7-13 调用单口 LPM RAM

#### **7.3.2 LPM\_RAM**的设置和调用

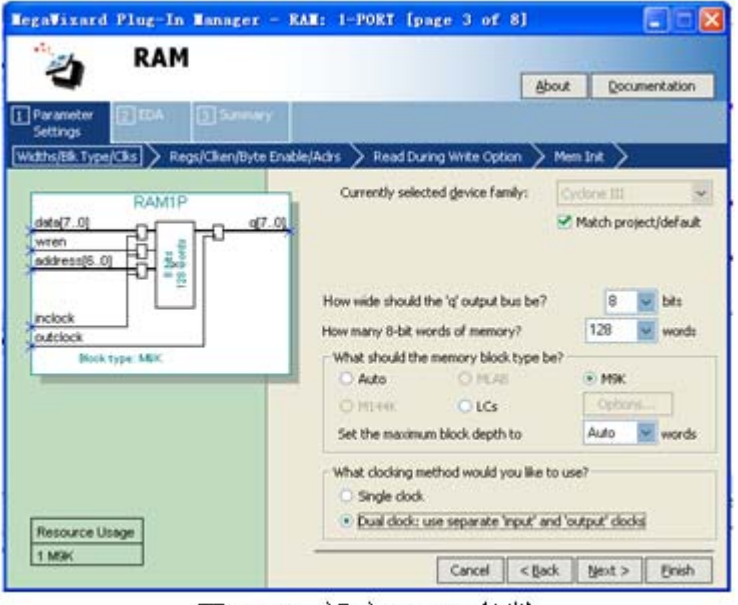

图 7-14 设定 RAM 参数

#### **7.3.2 LPM\_RAM**的设置和调用

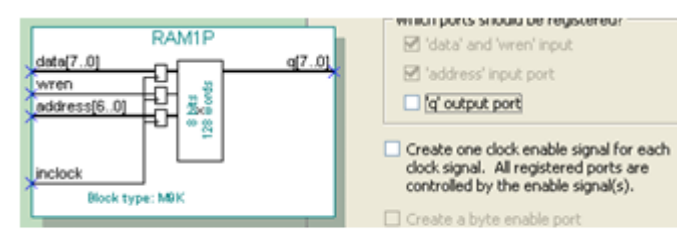

图 7-15 设定 RAM 仅输入时钟控制

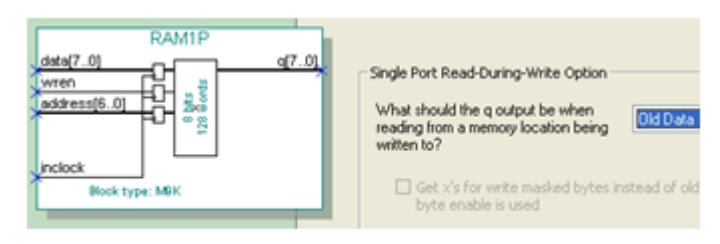

图 7-16 设定在写入同时读出原数据: Old Data

#### **7.3.2 LPM\_RAM**的设置和调用

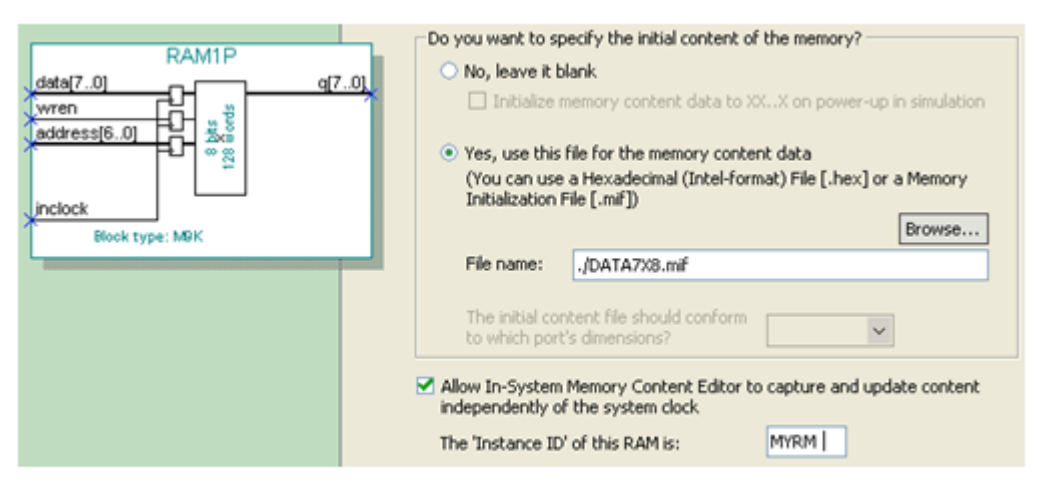

图 7-17 设定初始化文件和允许在系统编辑

**7.3.2 LPM\_RAM**的设置和调用

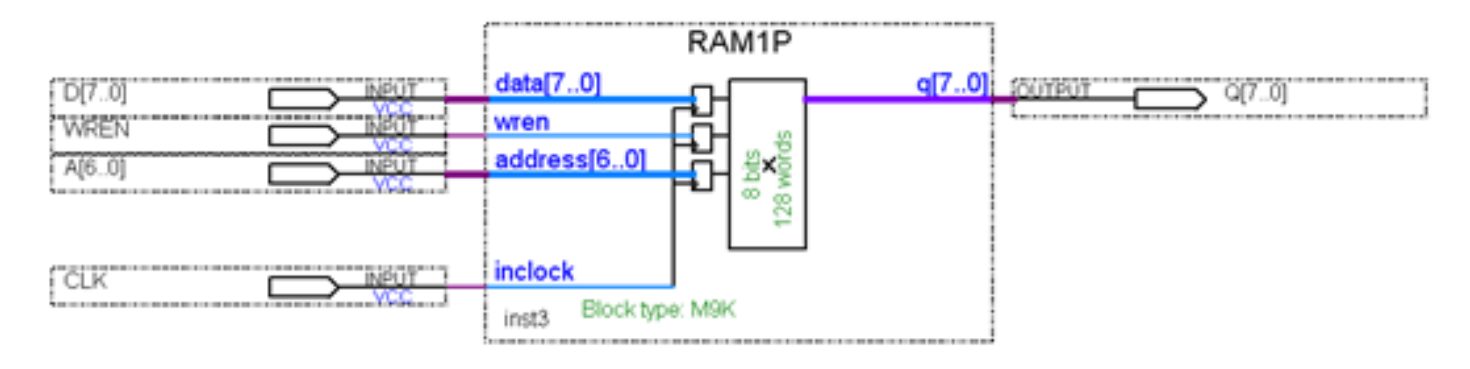

#### 图 7-18 在原理图上连接好的 RAM 模块

**7.3.3** 仿真测试**RAM**宏模块

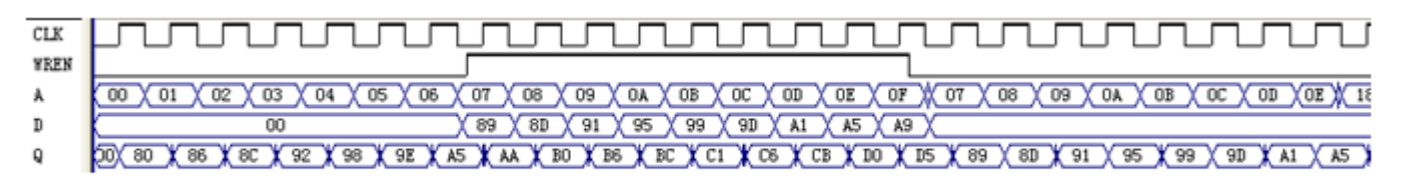

图 7-19 的 RAM 的仿真波形

**列** 7-6】<br>IBRARY IEEE ;

USE IEEE.STD\_LOGIC\_1164.ALL ;<br>USE IEEE.STD\_LOGIC\_ARITH.ALL ; --此程序包包含转换函数 CONV\_INTEGER(A)<br>USE IEEE.STD LOGIC UNSIGNED.ALL ; --此程序包包含算符重载函数

ENTITY RAM78 IS

PORT (CLK,WREN : IN STD LOGIC *;* 一定义时钟和写允许控制

A : IN STD LOGIC VECTOR(6 DOWNTO O) ; 一定义RAM的7位地址输入端口 DIN : IN STD LOGIC VECTOR(7 DOWNTO 0) ; 一定义 RAM的 8 位数据输入端口

MEM(CONV\_INTEGER(A))<= DIN;--RAM 数据口的数据被写入指定地址的单元

Q : OUT STD\_LOGIC\_VECTOR(7 DOWNTO 0)); --定义RAM的8位数据输出端口  $END$ :

ARCHITECTURE bhy OF RAM78 IS

TYPE G ARRAY IS ARRAY (0 TO 127) OF STD LOGIC VECTOR (7 DOWNTO 0) ; SIGNAL MEM : G ARRAY; –—定义信号 MEM 的数据类型是用户新定义的类型 G ARRAY **BEGIN** 

IF (FALLING\_EDGE(CLK)) THEN Q<=MEM(CONV\_INTEGER(A));--读出存储器中的数据

IF RISING EDGE (CLK) THEN

 $END IF:$   $END IF:$ 

PROCESS (CLK) BEGIN

END IF;

END BHV;

END PROCESS ;

#### **7.3.5** 数据类型定义语句

**1.** 限定性数组型数据类型定义

TYPE 数组名IS ARRAY(数组范围)OF 基本数据类型 ;

TYPE stb IS ARRAY (7 DOWNTO 0) of STD\_LOGIC ;

TYPE MATRIX IS ARRAY (127 DOWNTO 0) of STD\_LOGIC\_VECTOR(7 DOWNTO 0) ;

TYPE G ARRAY IS ARRAY (0 TO 127) OF STD LOGIC VECTOR (7 DOWNTO 0) ; SIGNAL MEM : G ARRAY;

**7.3.5** 数据类型定义语句

**2.** 非限定性数组型数据类型定义

TYPE 数组名ⅠS ARRAY (数组下标名RANGE ◇)OF 数据类型 ;

Type bit is  $(10', 11')$ ; Type bit vector is array (natural rang<>) of bit;

#### **7.3.5** 数据类型定义语句

#### **3.** 枚举型数据类型定义

TYPE BOOLEAN IS (FALSE, TRUE) ;

```
TYPE my_logic IS ( '1' , '2' , 'U' , '0' ) ;
SIGNAL s1 : my logic ;
s1 \leq 1/2!;
```
#### TYPE 数据类型名 IS 数据类型定义表述

TYPE week IS (sun, mon, tue, wed, thu, fri, sat) ;

TYPE x is (low, high); TYPE data bus IS ARRAY (0 TO 7, x) of BIT ;

TYPE m state IS ( $st0, st1, st2, st3, st4, st5$ ); SIGNAL present state, next state : m state ;

#### **7.3.5** 数据类型定义语句

#### **4.** 枚举型子类型数据类型定义

SUBTYPE 子类型名 IS 基本数据类型 RANGE 约束范围;

SUBTYPE digits IS INTEGER RANGE 0 to 9;

**7.3.6** 存储器配置文件属性定义和结构设置

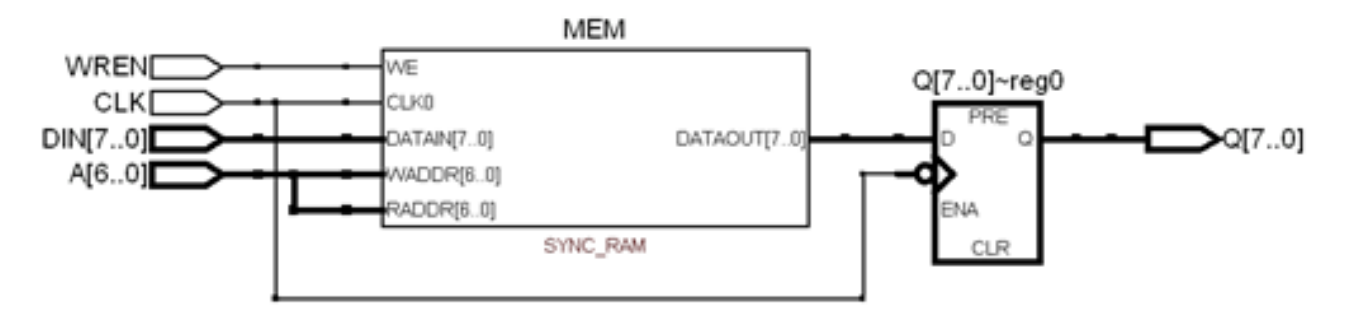

图 7-20 例 7-6 的 RAM78 的 RTL 图

#### **7.3.6** 存储器配置文件属性定义和结构设置

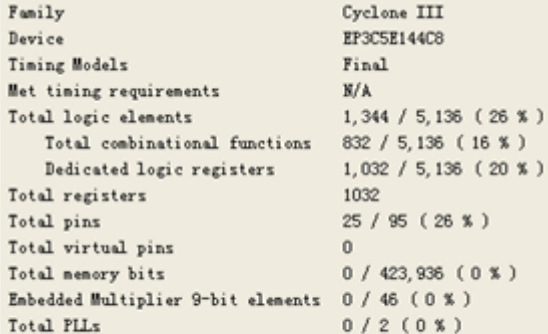

图 7-21 例 7-6 的编译报告

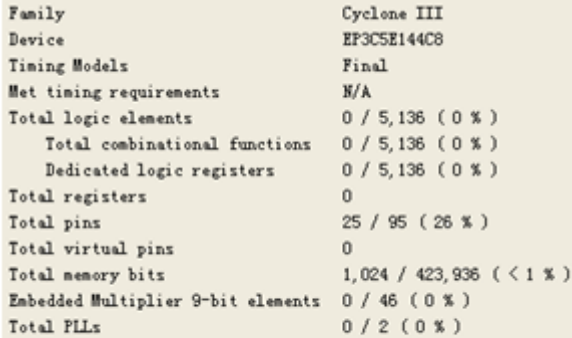

图 7-22 例 7-7 的编译报告

#### **7.3.6** 存储器配置文件属性定义和结构设置

#### 【例 $7.7$ 】

ARCHITECTURE bhy OF RAM78 IS TYPE G ARRAY IS ARRAY (0 TO 127) OF STD LOGIC VECTOR (7 DOWNTO 0) ; SIGNAL MEM : G ARRAY; attribute ram init file : string; attribute ram init file of MEM : SIGNAL IS "data7x8.mif"; **BEGIN** 

#### **7.4.1 LPM\_ROM**的定制调用和测试

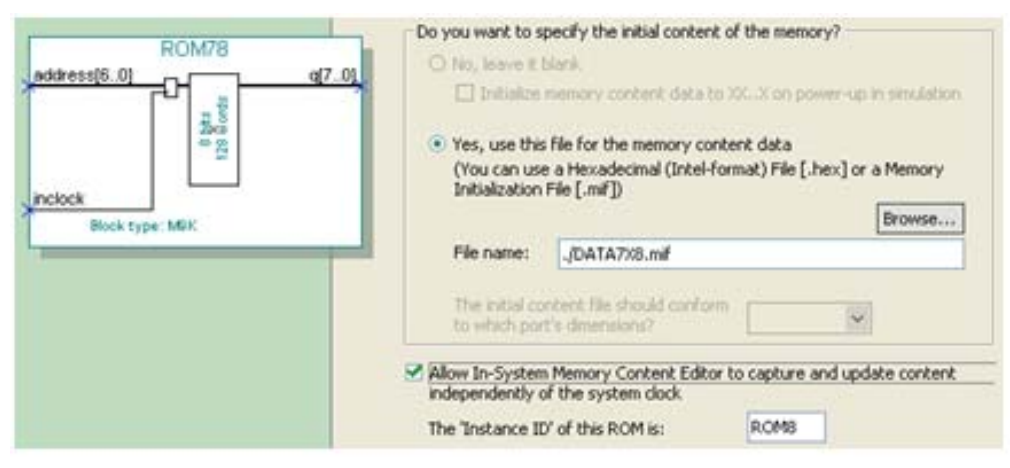

图 7-23 加入初始化配置文件并允许在系统访问 ROM 内容

**7.4.2** 简易正弦信号发生器设计

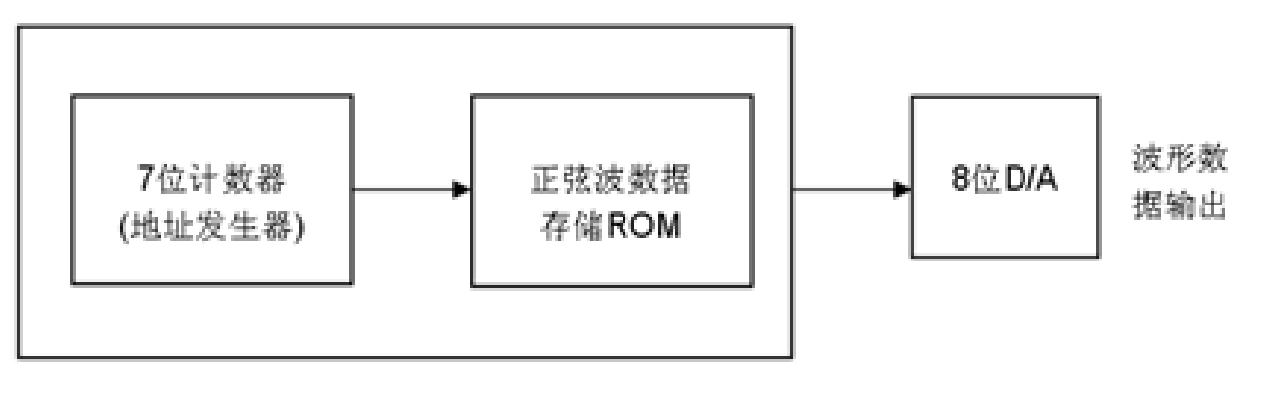

图 7-24 正弦信号发生器结构框图

#### **7.4.2** 简易正弦信号发生器设计

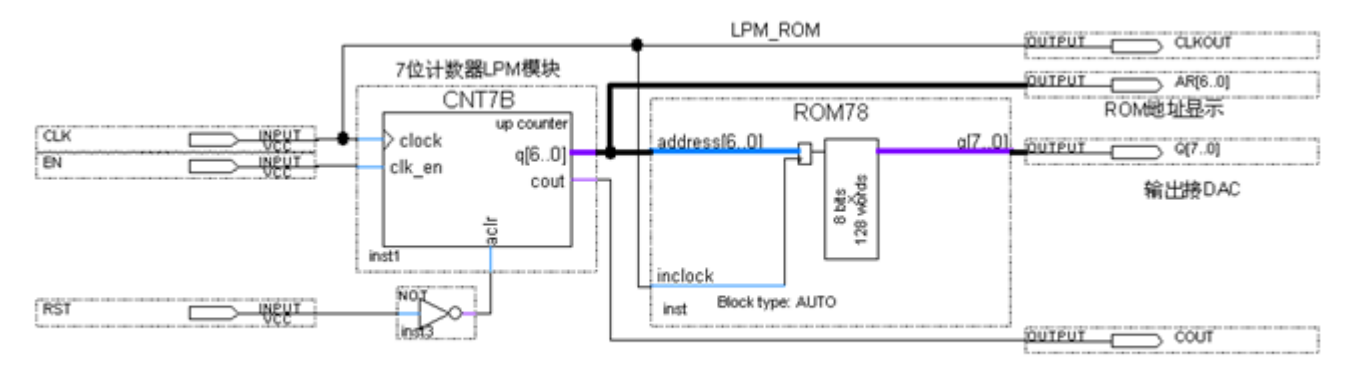

图 7-25 正弦信号发生器电路原理图

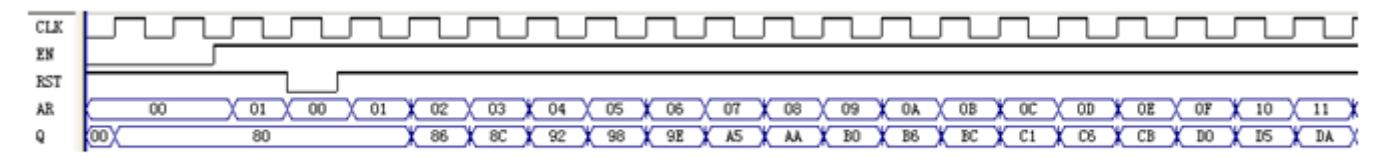

图 7-26 图 7-25 电路仿真波形

#### **7.4.3** 正弦信号发生器硬件实现和测试

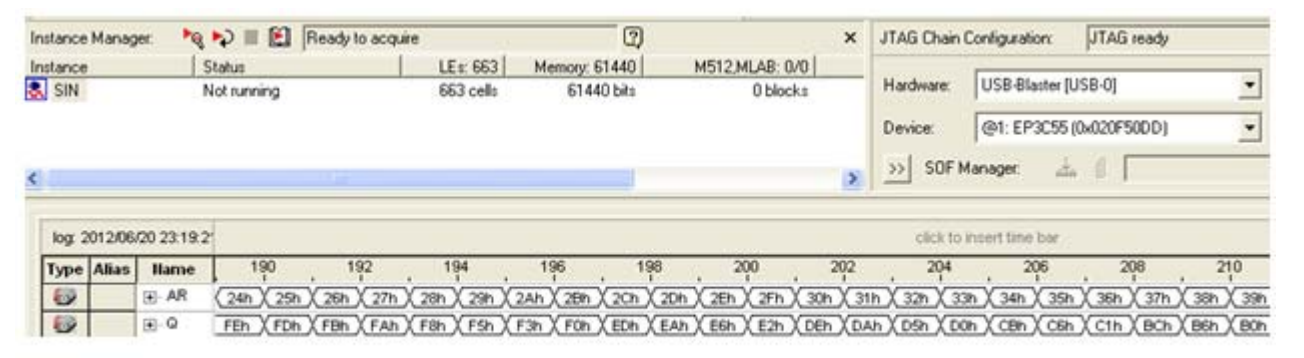

图 7-27 正弦信号发生器数据输出的 SignalTapII 实时测试图

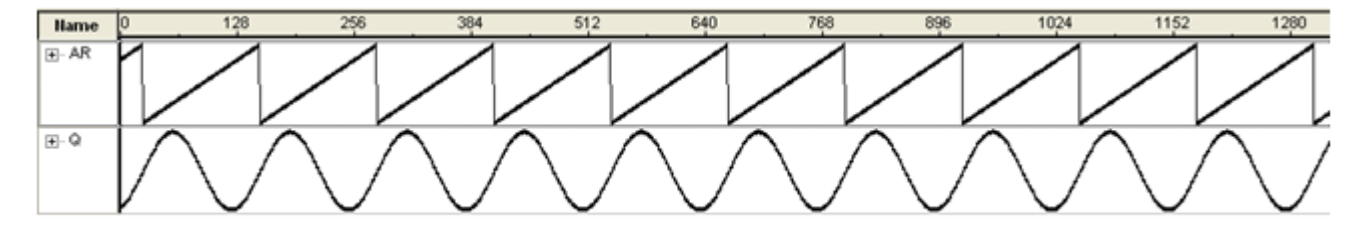

图 7-28 正弦信号发生器的 SignalTapII 的波形显示图

### **7.5** 在系统存储器数据读写编辑器应用

#### (**1**)打开在系统存储单元编辑窗口。

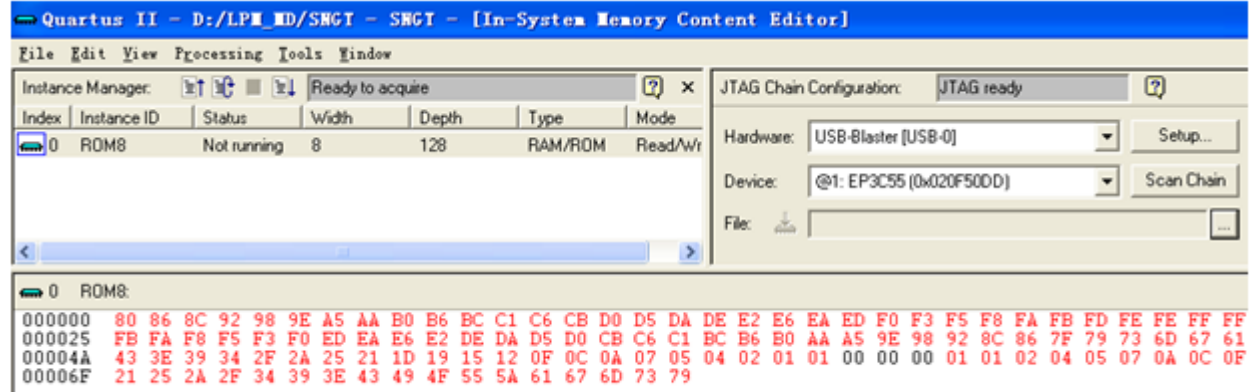

图 7-29 In-System Memory Content Editor 编辑窗

# **7.5** 在系统存储器数据读写编辑器应用 (**2**)读取**ROM**中的数据。 (**3**)写数据。

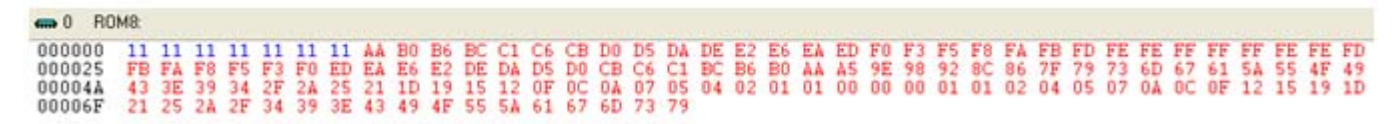

图 7-30 从 FPGA 中的 ROM 读取波形数据并编辑数据

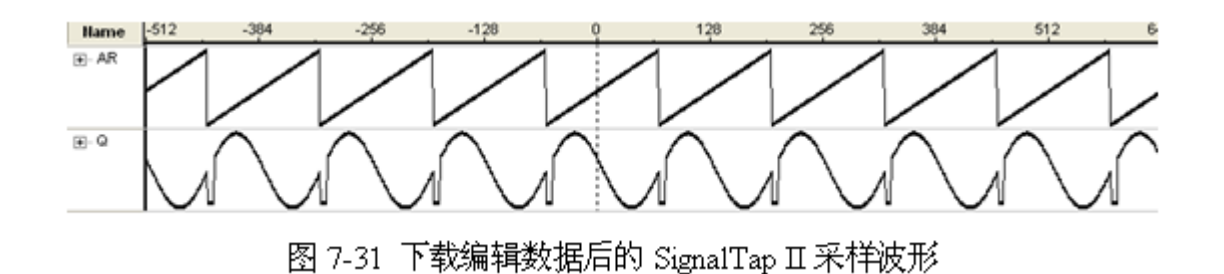

(**4**)输入输出数据文件。

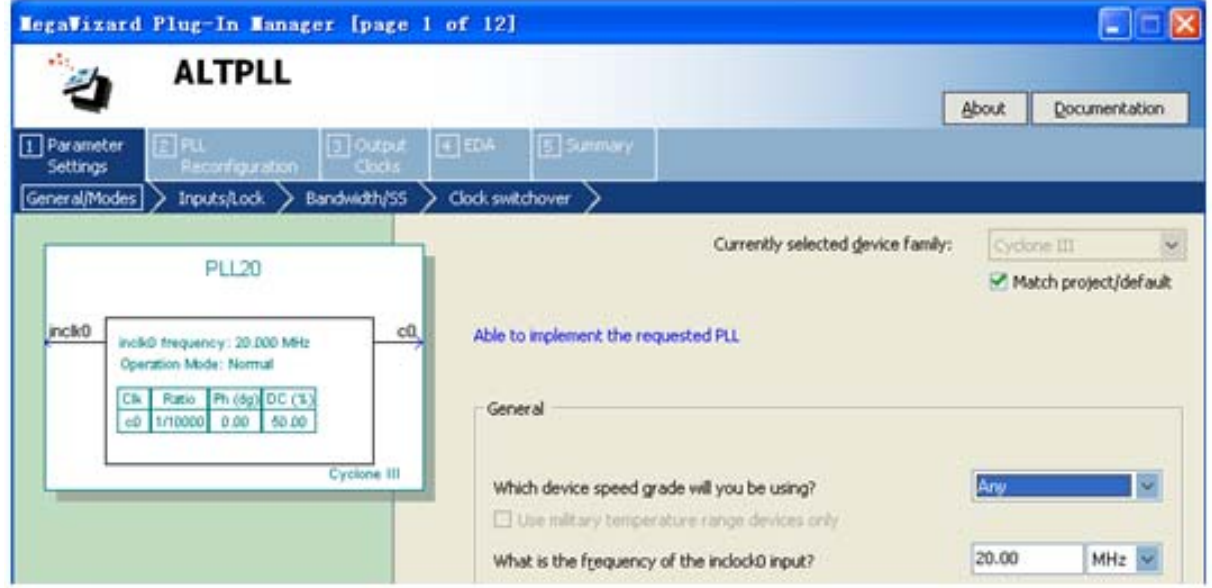

图 7-32 选择输入参考时钟 inclk0 为 20MHz

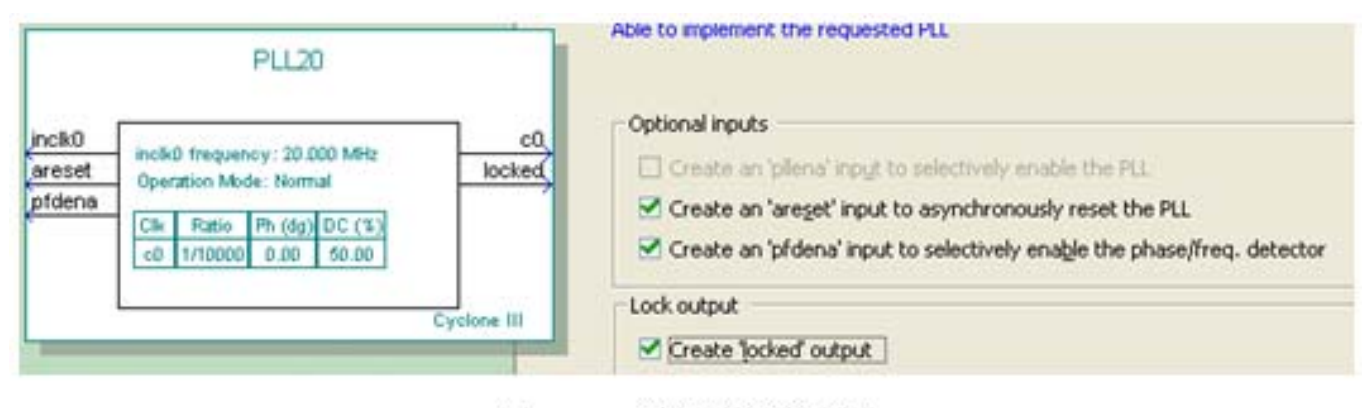

图 7-33 选择控制信号

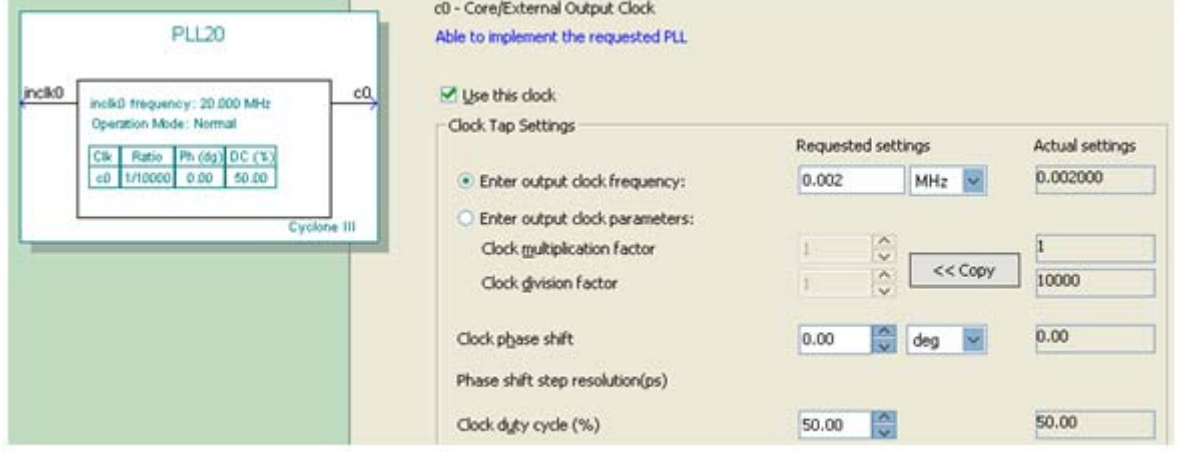

图 7-34 选择 c0 的输出频率为 30MHz

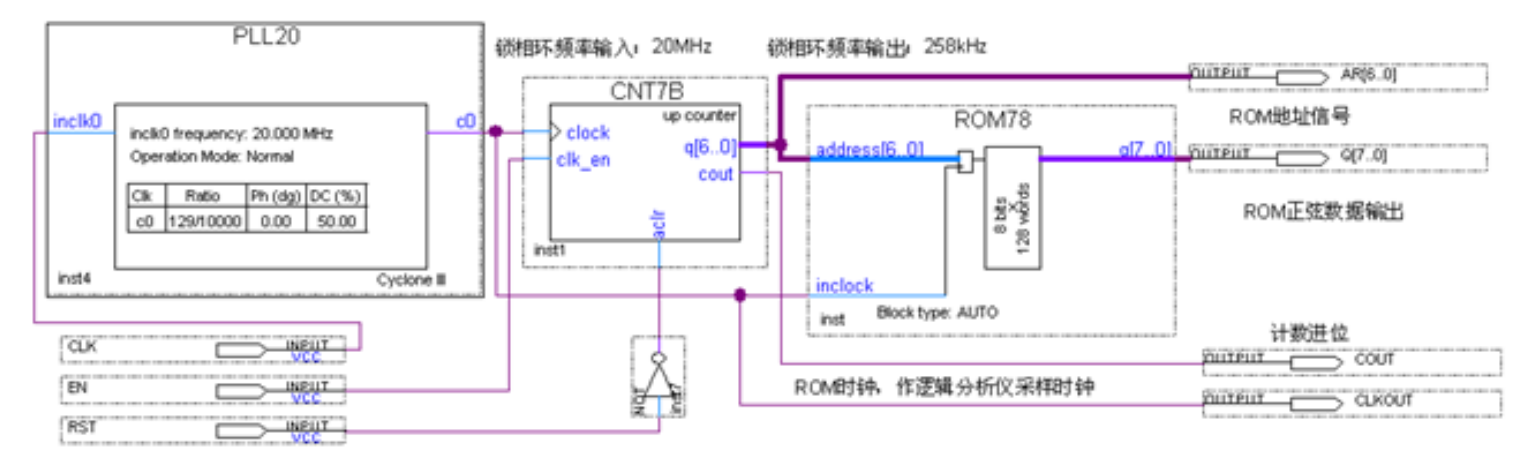

图 7-35 采用嵌入式锁相环作时钟的正弦信号发生器电路图

### **7.7 In-System Sources and Probes Editor**使用方法

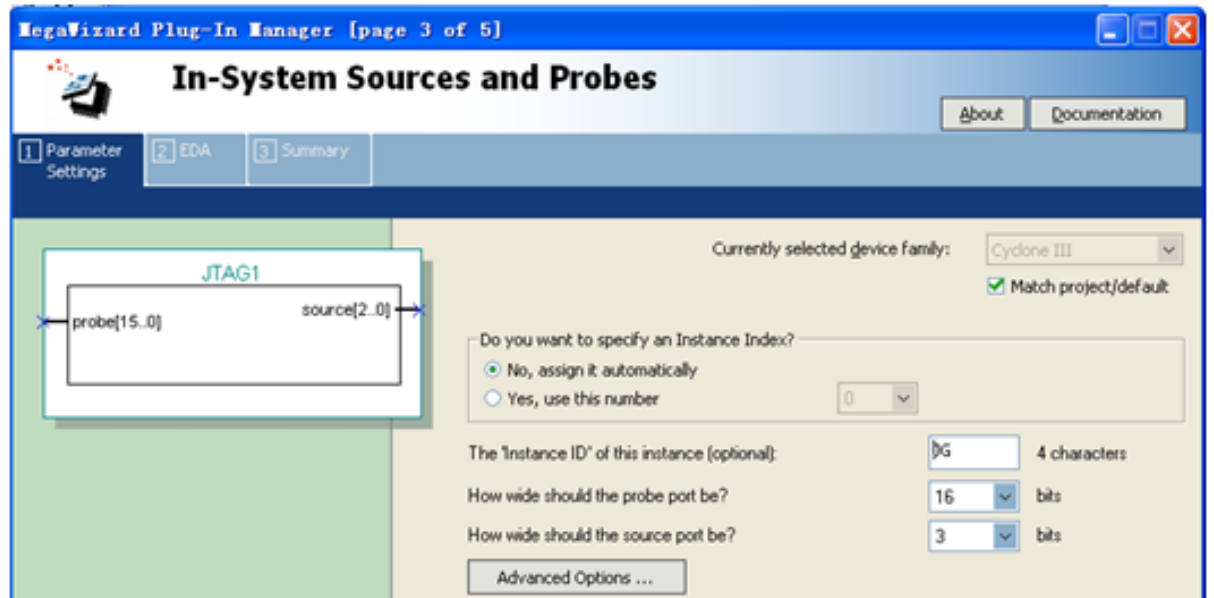

图 7-36 为 In-System Sources and Probes 模块设置参数

### **7.7 In-System Sources and Probes Editor**使用方法

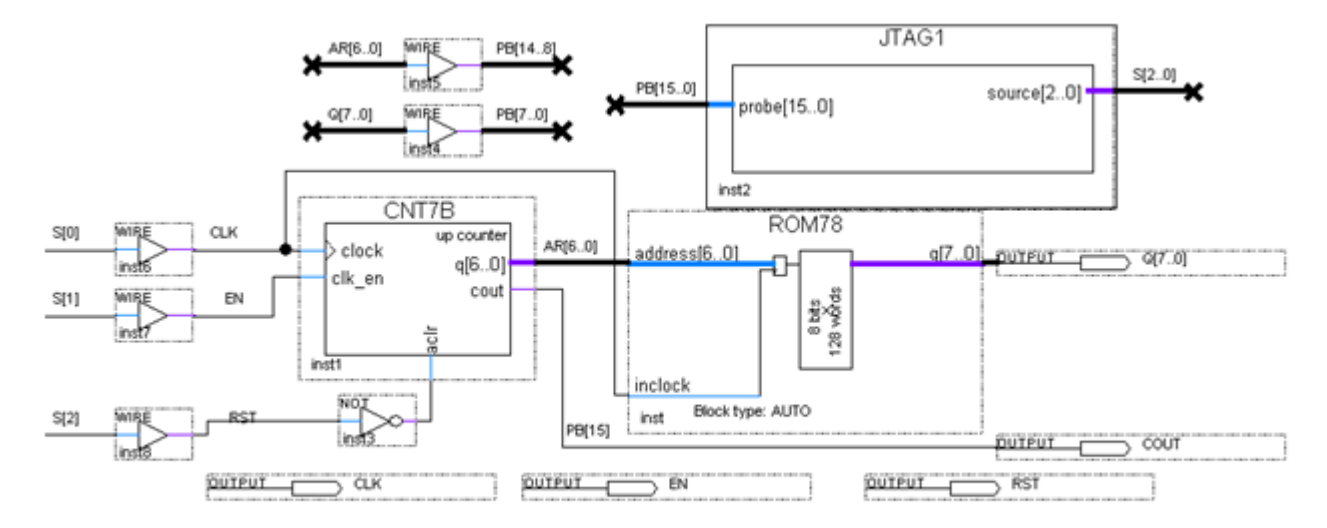

图 7-37 在双十进制计数器设计电路中加入 In-System Sources and Probes 测试模块

### **7.7 In-System Sources and Probes Editor**使用方法

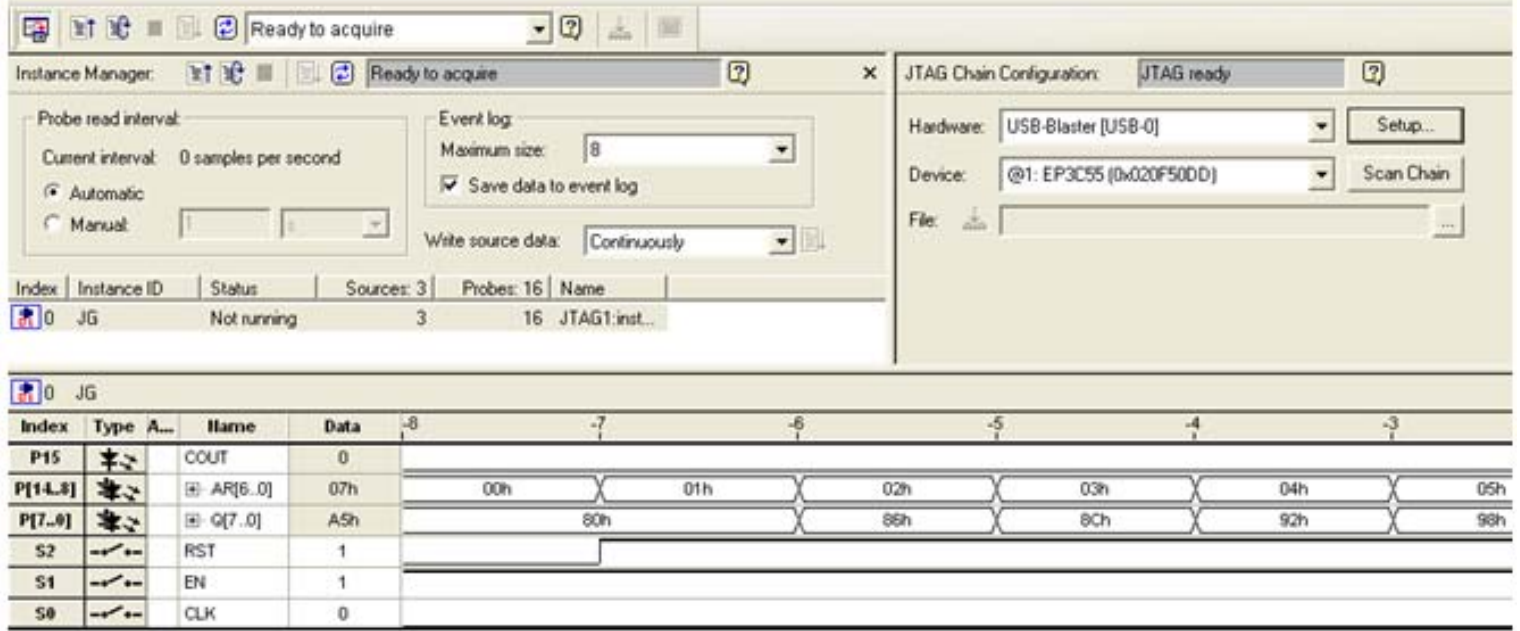

图 7-38 In-System Sources and Probes Editor 的测试情况

#### (**1**)定制**NCO**。

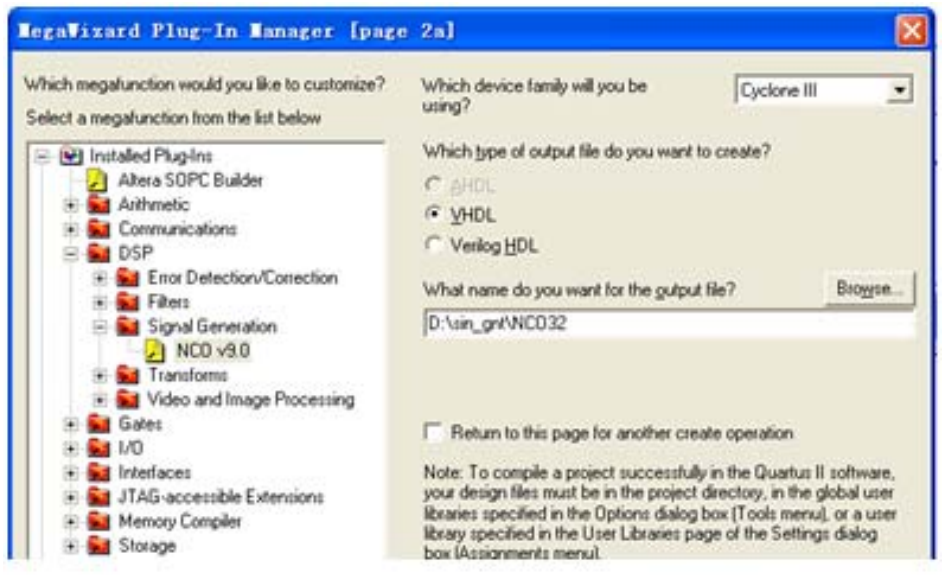

图 7-39 打开 Core 设置管理窗口选择 NCO 核

(**2**)进入**Core**文件生成选择窗。

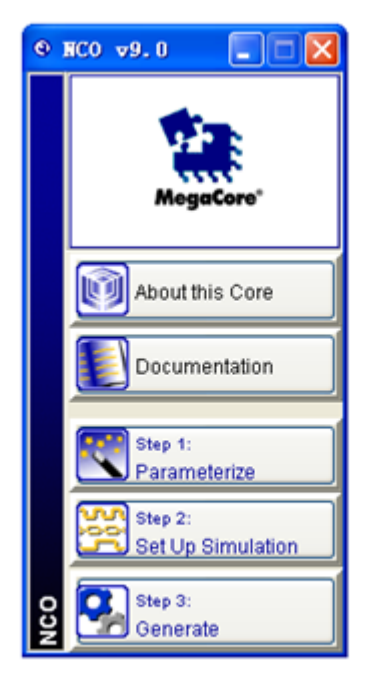

图 7-40 开始进入 Core 文件生成选择窗口

(**3**)设置参数。

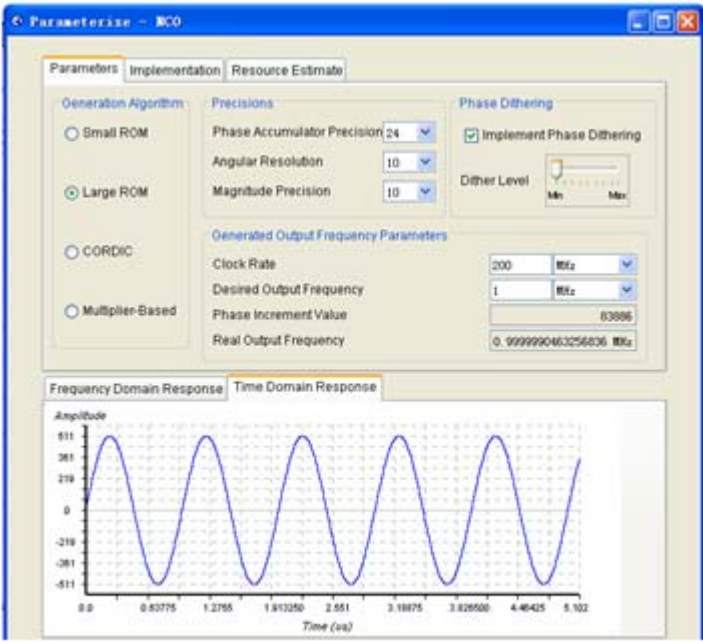

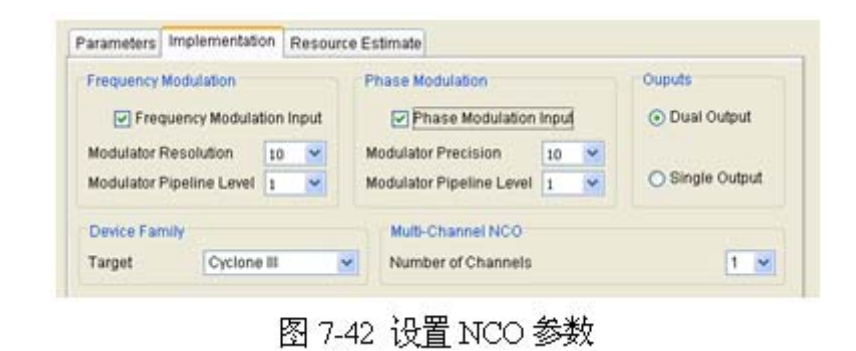

图 7-41 设置 NCO 参数

(**4**)生成仿真文件。

(**5**)加入**IP**授权文件。

(**6**)选择目标器件,然后对生成的模块进行编译及功能检测。

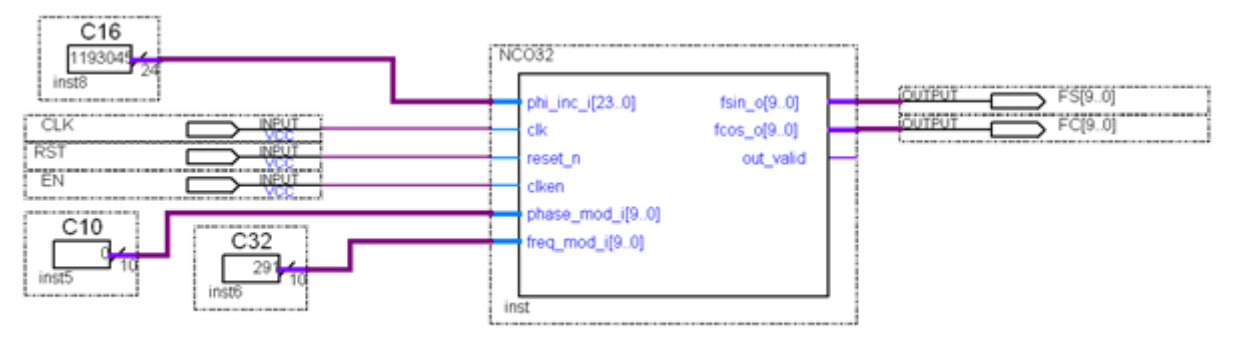

图 7-43 测试 NCO 的电路

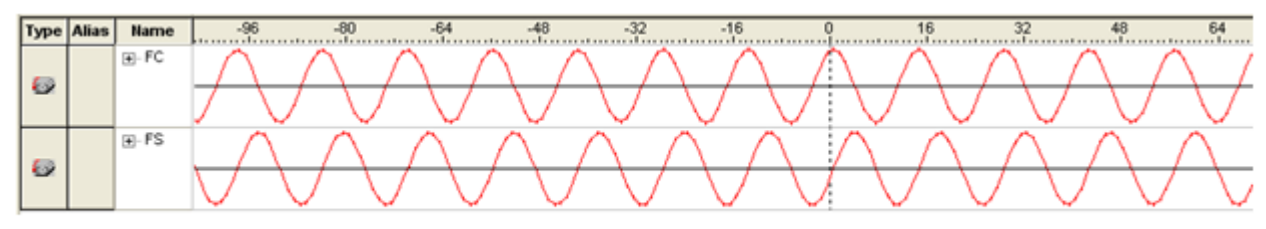

图 7-44 当前 NCO 的逻辑分析仪测试波形

# **7.9 FIR**核使用方法

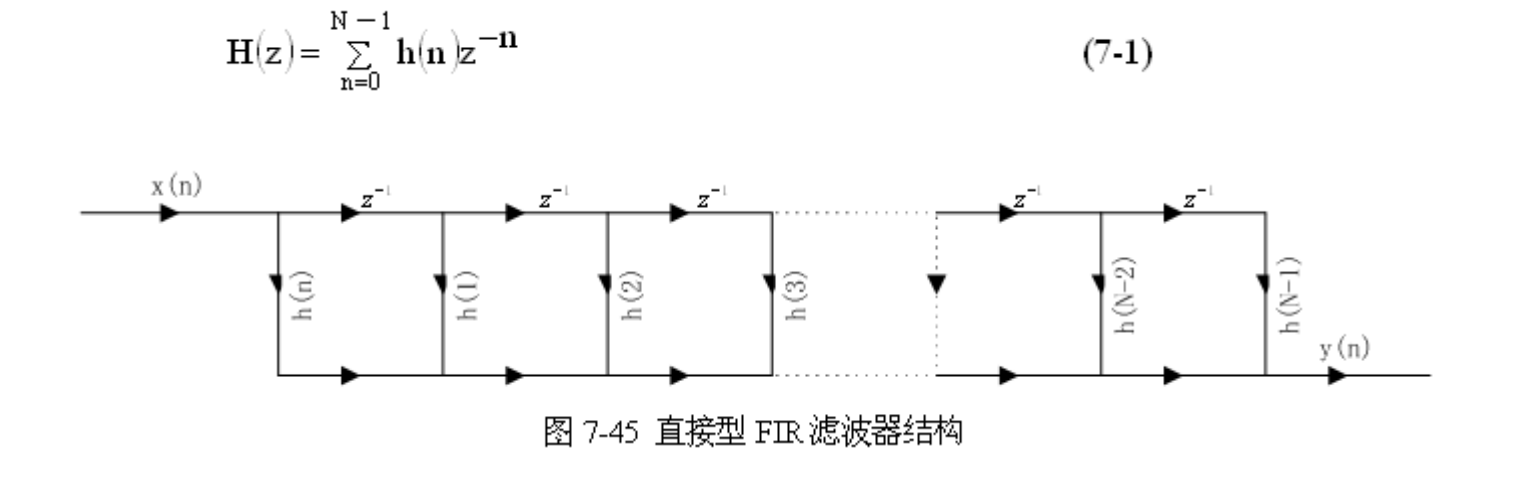

 $(7-1)$ 

$$
Y(n) = \sum_{m=0}^{N-1} h(m)x(n-m)
$$
 (7-2)

# **7.9 FIR**核使用方法

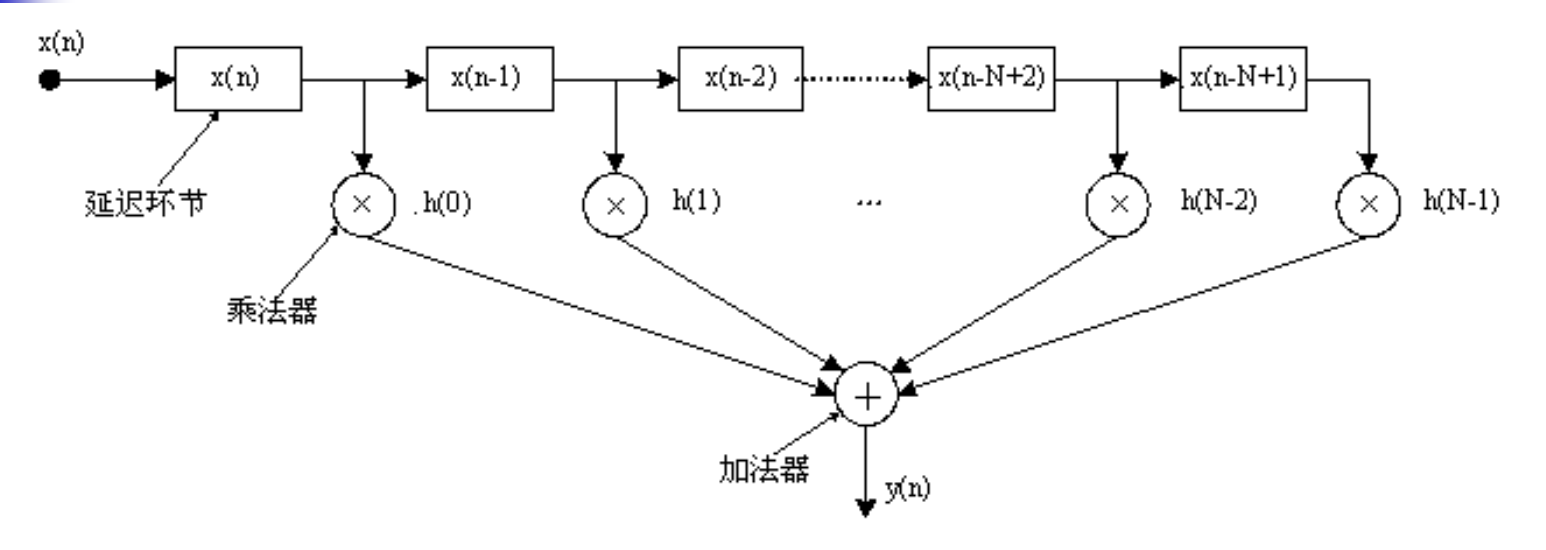

#### 图 7-46 直接型 FIR 实现结构

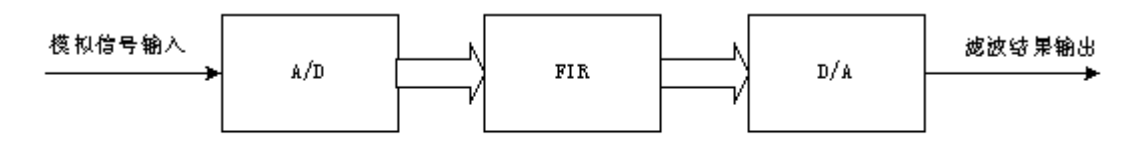

图 7-47 FIR 滤波器设计示意

### **7.10 DDS**实现原理与应用

#### **7.10.1 DDS**原理

$$
S_{out} = A \sin \omega t = A \sin(2\pi f_{out} t)
$$
 (7-3)

$$
\Theta = 2\pi f_{\text{out}}t\tag{7-4}
$$

$$
\Delta \Theta = 2\pi \mathbf{f}_{\text{out}} \mathbf{T}_{\text{in}} = \frac{2\pi \mathbf{f}_{\text{out}}}{\mathbf{f}_{\text{in}}} \tag{7-5}
$$

$$
\frac{\mathbf{B}_{\Delta\theta}}{2^{\mathrm{N}}} = \frac{\mathbf{f}_{\text{out}}}{\mathbf{f}_{\text{in}}}, \quad \mathbf{B}_{\Delta\theta} = 2^{\mathrm{N}} \cdot \frac{\mathbf{f}_{\text{out}}}{\mathbf{f}_{\text{in}}} \tag{7-6}
$$

$$
S_{\text{out}} = A\sin\left(\theta_{k-1} + \Delta\theta\right) = A\sin\left[\frac{2\pi}{2^N} \cdot \left(B_{\theta_{k-1}} + B_{\Delta\theta}\right)\right] = Af_{\sin}\left(B_{\theta_{k-1}} + B_{\Delta\theta}\right) \quad (7-7)
$$

$$
\mathbf{B}_{\theta_{k-1}} \approx \frac{\theta_{k-1}}{2\pi} \cdot 2^{\mathbb{N}} \tag{7-8}
$$

### **7.10 DDS**实现原理与应用

#### **7.10.1 DDS**原理

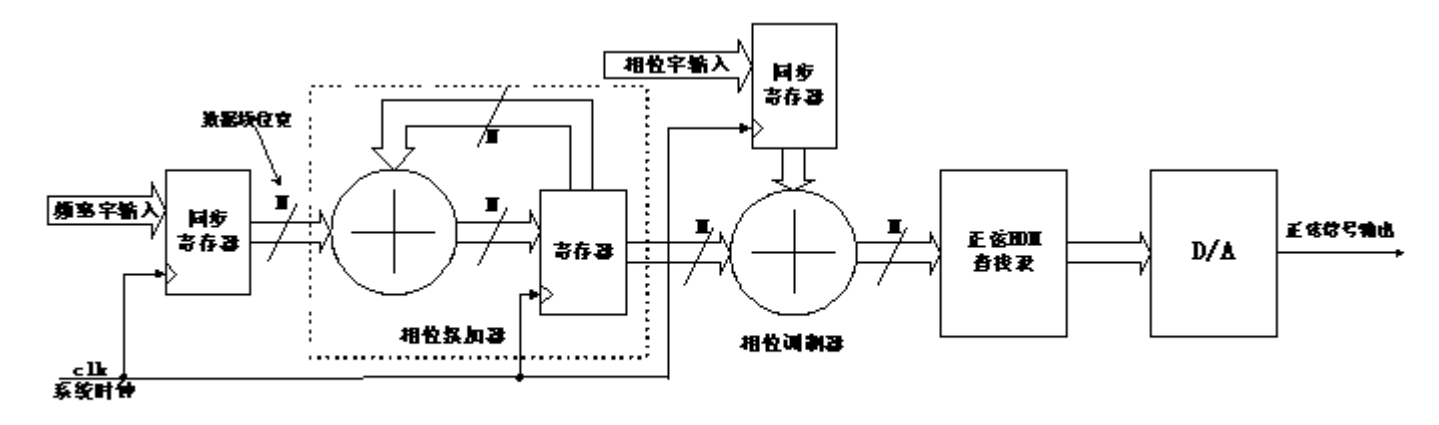

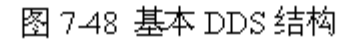

 $f_{out} = \frac{B_{A\theta}}{2^N} \cdot f_{clk}$  $(7.9)$  $f_{\text{out}} = \frac{f_{\text{elk}}}{2^N}$  $(7-10)$ 

# **7.10 DDS**实现原理与应用

#### **7.10.2 DDS**信号发生器设计示例

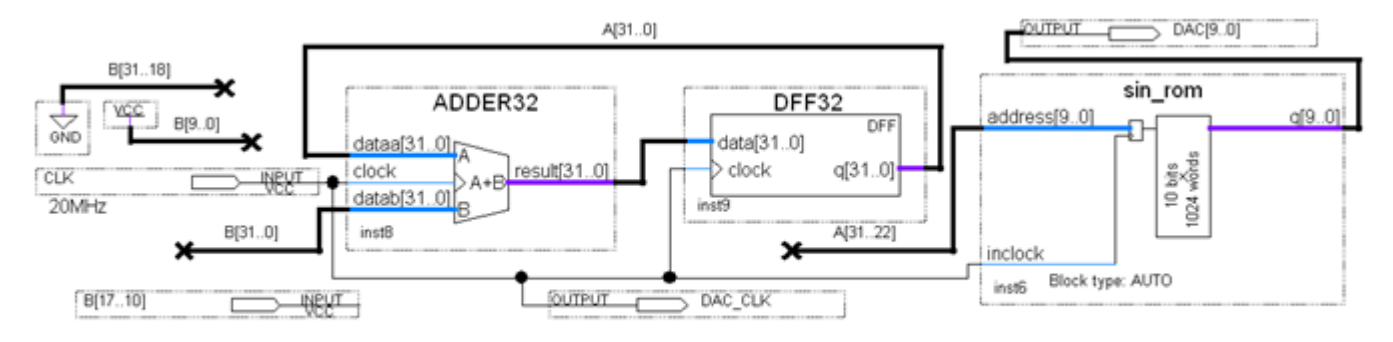

#### 图 7-49 DDS 信号发生器电路顶层原理图

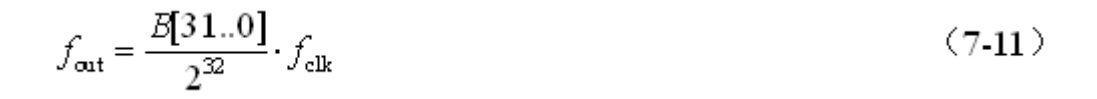

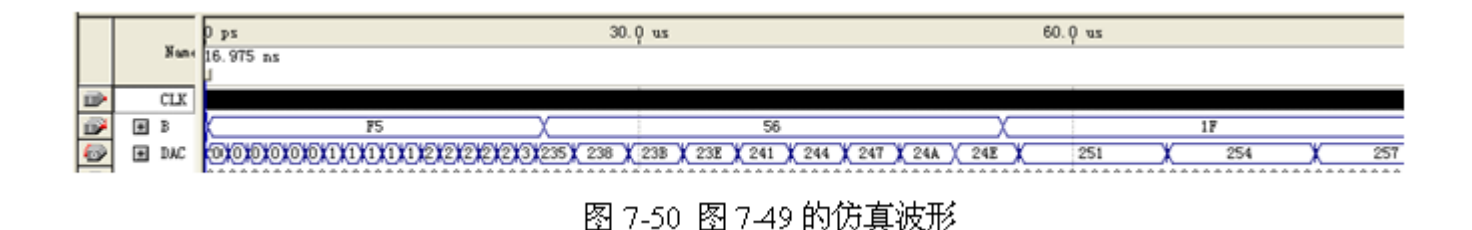

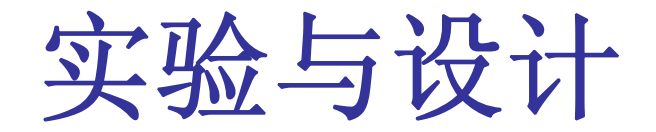

**7-1**.查表式硬件运算器设计

**7-2** 正弦信号发生器设计

**7-3 DDS**正弦信号发生器设计

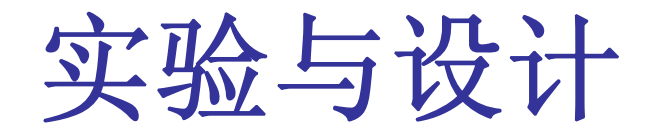

#### **7-4**.简易逻辑分析仪设计

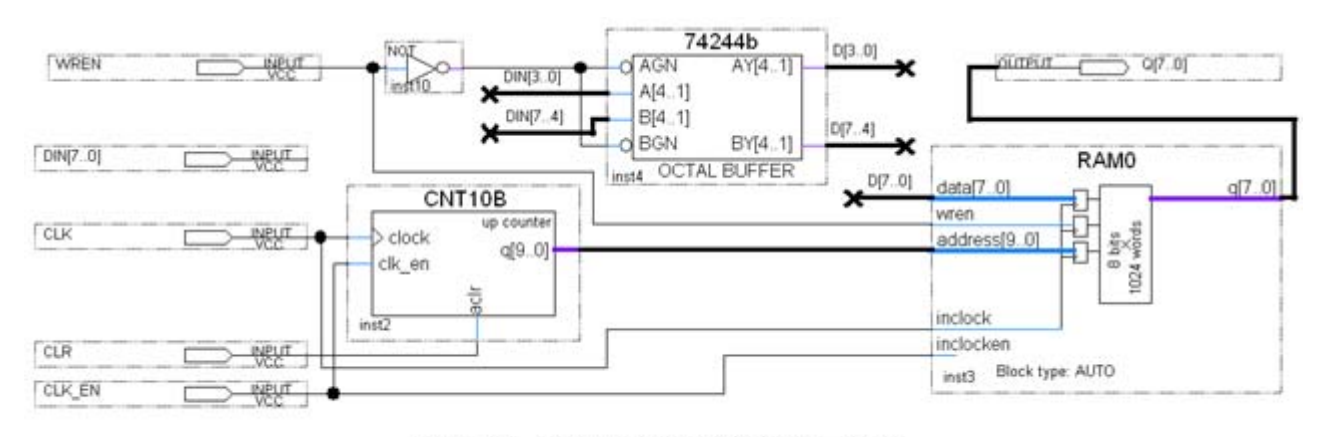

图 7-51 逻辑数据采样电路顶层设计

### 实验与设计

#### **7-4**.简易逻辑分析仪设计

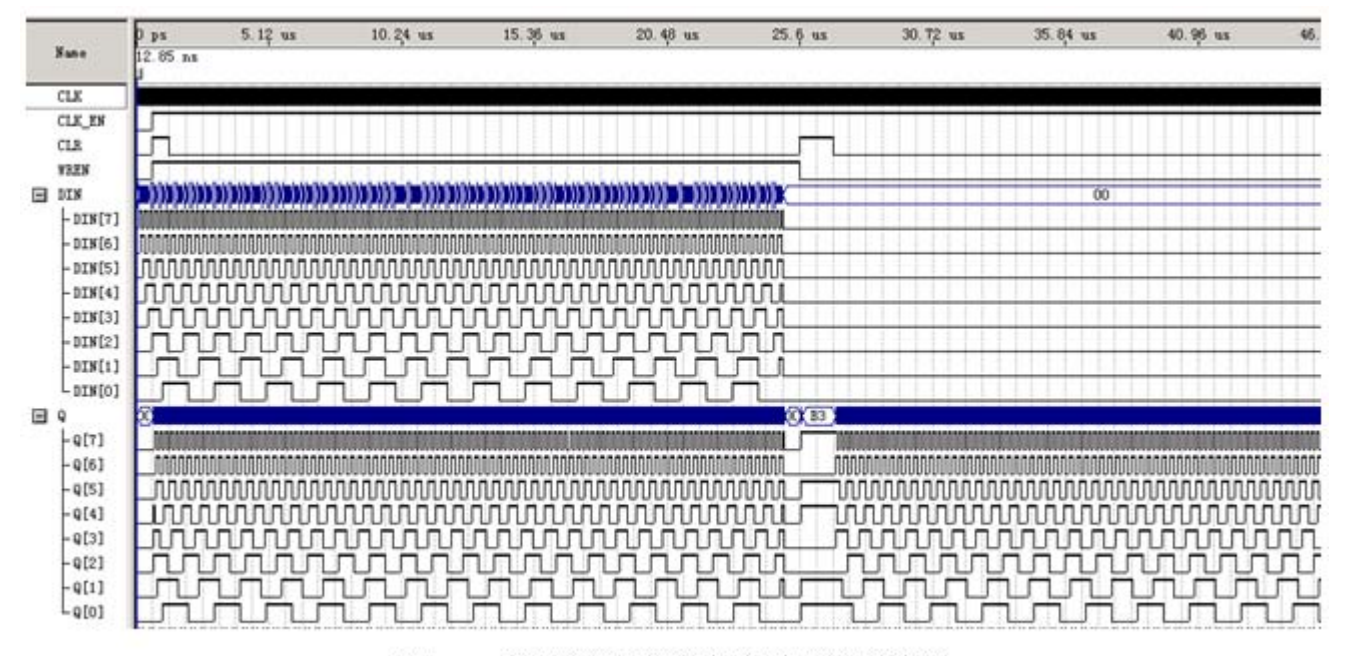

图 7-52 逻辑数据采样电路时序仿真波形

实验与设计

#### **7-5** 移相信号发生器设计

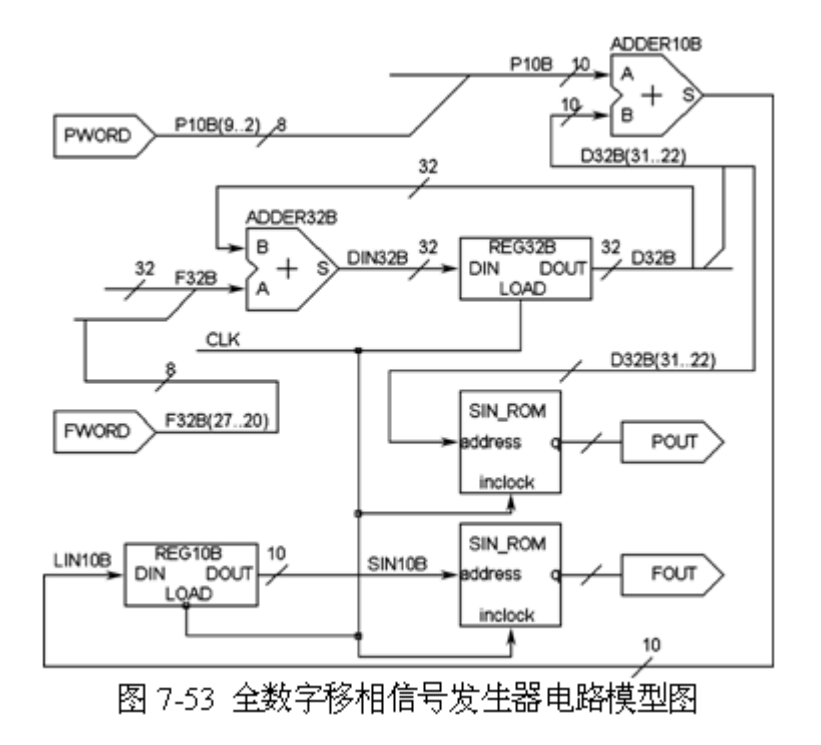

#### 【例7-8】

主力<br>;<br>; ENTITY vgaV IS Port ( clk50MHz : IN STD LOGIC; **7-6 VGA**简单图像显示控制模块设计 ARCHITECTURE modelstru OF vgaV IS --VGA显示控制模块 component vga640480 PORT (clk : IN STD LOGIC; rgbin : IN STD LOGIC VECTOR (2 downto 0); hs,  $vs, r, q, b:$  OUT STD LOGIC; hentout, ventout : OUT STD LOGIC VECTOR (9 downto 0) ); end component; --图象数据 ROM,数据线 3 位,地址线 12 位 component imgrom PORT(inclock: IN STD LOGIC; address : IN STD LOGIC VECTOR(11 downto 0); q : OUT STD LOGIC VECTOR(2 downto  $0$ ) ); end component; signal rgb: STD LOGIC VECTOR(2 downto 0); signal clk25MHz : std logic; signal romaddr: STD LOGIC VECTOR(11 downto 0); signal hpos, vpos : std\_logic\_vector(9 downto 0); 接下页

### 实验与设计

#### **7-6 VGA**简单图像显示控制模块设计

**BEGIN** 

```
romaddr \leq vpos(5 downto 0) & hpos(5 downto 0);
```
process (clk50MHz) begin

if clk50MHz'event and clk50MHz='1' then clk25MHz<=not clk25MHz; end if; end process;

i vga640480 : vga640480 PORT MAP(clk => clk25MHz, rgbin => rgb, hs => hs,  $vs \Rightarrow vs, r \Rightarrow r, q \Rightarrow q, b \Rightarrow b$ , hentout => hpos, ventout => vpos); i rom : imgrom PORT MAP (inclock => clk25MHz, address => romaddr, q => rqb); end;

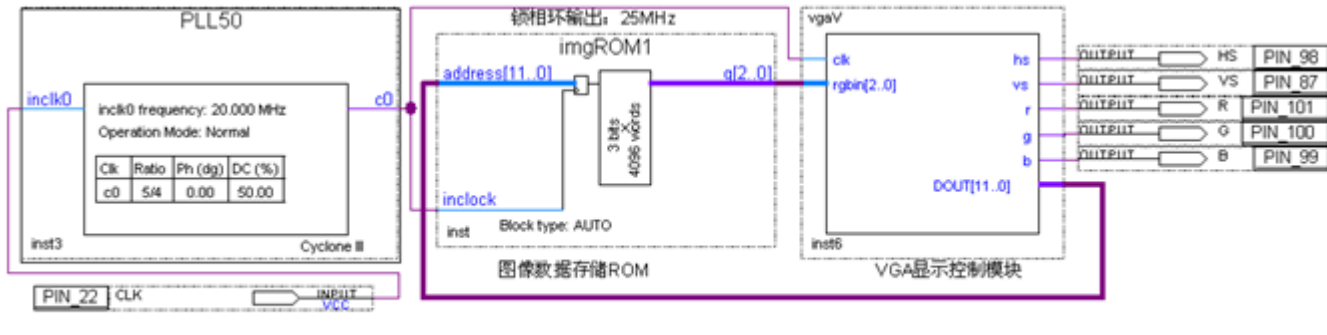

图 7-54 VGA 图像显示控制模块原理图